From: <https://help.livegpstracks.com/> - **LiveGPStracks.com**

## Permanent link: **[https://help.livegpstracks.com/doku.php?id=display\\_track\\_by\\_time](https://help.livegpstracks.com/doku.php?id=display_track_by_time)**

Last update: **2023/08/01 23:45**

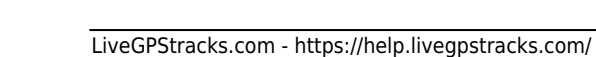

## **Display track by time**

The track can be built not only for the whole day, but also for any time interval within a day.

To do this, click on the icon located immediately after the date field. In the window that appears, move the sliders to change the time interval.

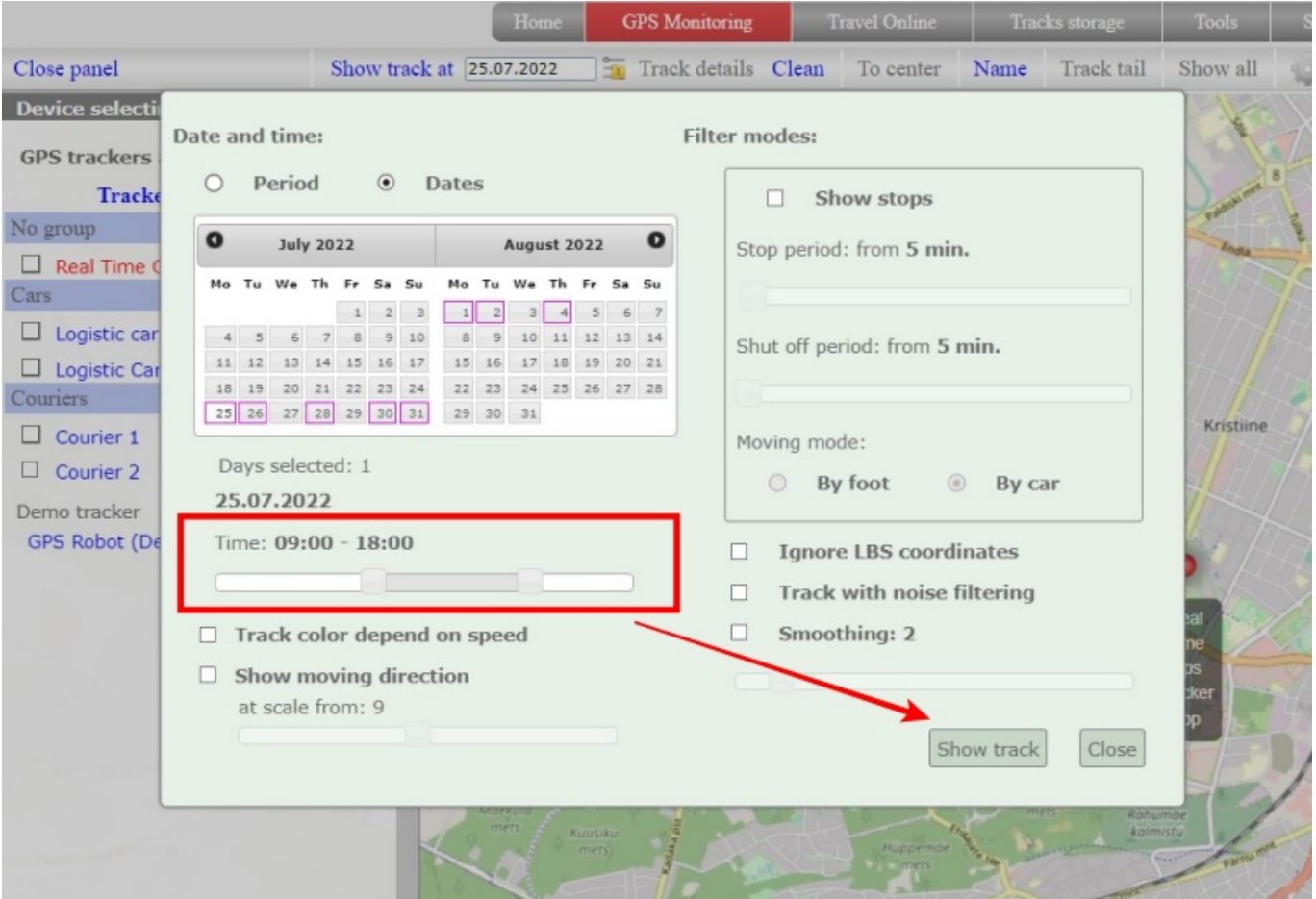

Click the "**Show track**" button to build the track. Click the "**Close**" button to simply save the settings without building the track.

The map will display the track only for the specified interval.

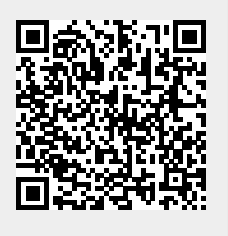